# The Backend of OE Mobile in OpenEdge 11.2

# Progress OpenEdge | Control | Control | Control | Control | Control | Control | Control | Control | Control | Control | Control | Control | Control | Control | Control | Control | Control | Control | Control | Control | Control | Control | Control | Control | Control | Control | Control | Control | Control | Control | Control | Control | Control | Control | Control | Control | Control | Control | Control | Control | Control | Control | Control | Control | Control | Control | Control | Control | Control | Control | Control | Control | Control | Control | Control | Control | Control | Control | Control | Control | Control | Control | Control | Control | Control | Control | Control | Control | Control | Control | Control | Control | Control | Control | Control | Control | Control | Control | Control | Control | Control | Control | Control | Control | Control | Control | Control | Control | Control | Control | Control | Control | Control | Control | Control | Control | Control | Control | Control | Control | Control | Control | Control | Control | Control | Control | Control | Control | Control | Control | Control | Control | Control | Control | Control | Control | Control | Control | Control | Control | Control | Control | Control | Control | Control | Control | Control | Control | Control | Control | Control | Control | Control | Control | Control | Control | Control | Control | Control | Control | Control | Control | Control | Control | Control | Control | Control | Control | Control | Control | Control | Control | Control | Control | Control | Control | Control | Control | Control | Control | Control | Control | Control | Control | Control | Control | Control | Control | Control | Control | Control | Control | Control | Control | Control | Control | Control | Control | Control | Control | Control | Control | Control | Control | Control | Control | Control | Control | Control | Control | Control | Control | Control | Control | Control | Control | Control | Control | Control | Control | Control | Control | Contr

Mike Fechner, Consultingwerk Ltd.
PUG Challenge Americas, June 2013

#### Mike Fechner, Consultingwerk Ltd.

- Independent IT consulting organization
- Focusing on OpenEdge and .NET
- Located in Cologne, Germany
- Customers in Germany, EMEA, USA
- Vendor of tools and consulting programs (specialized on GUI for .NET, Modernization)
- 23 years of Progress experience (V5 ... V11.2)
- Integrated OpenEdge Mobile into SmartComponent Library framework

#### OpenEdge® application modernization solutions

- WinKit
- SmartComponent Library
- Dynamics4.NET
- Tools can be used together or separately
- Shared common code base
- SmartComponents.Mobile
- SmartComponents.Web
- SmartBPMAdapter for OpenEdge BPM/Savvion

#### **Agenda**

- OpenEdge Mobile Overview
- Backend Architecture and Components
- JSDO Overview
- "Business Entity" class
- Working with ProDatasets
- Exposing ABL methods and procedures
- PDSOE support views

#### **OpenEdge Mobile Overview**

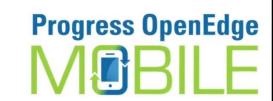

- The new feature of OpenEdge 11.2
- Build hybrid apps for iOS and Android (WebApp or AppStore)
- Cloud based Mobile AppBuilder based on Tiggzi / Appery.io, HTML5 & JavaScript
- Integrated into PDSOE
- Progress AppServer Backend
- Get your 60 day Test-Drive at: <u>http://www.progress.com/docs/gated/downloads/openedge/testdrive-pugs.htm</u>

software architecture and development

#### **OpenEdge Mobile Overview**

**Integrated Development Environment** 

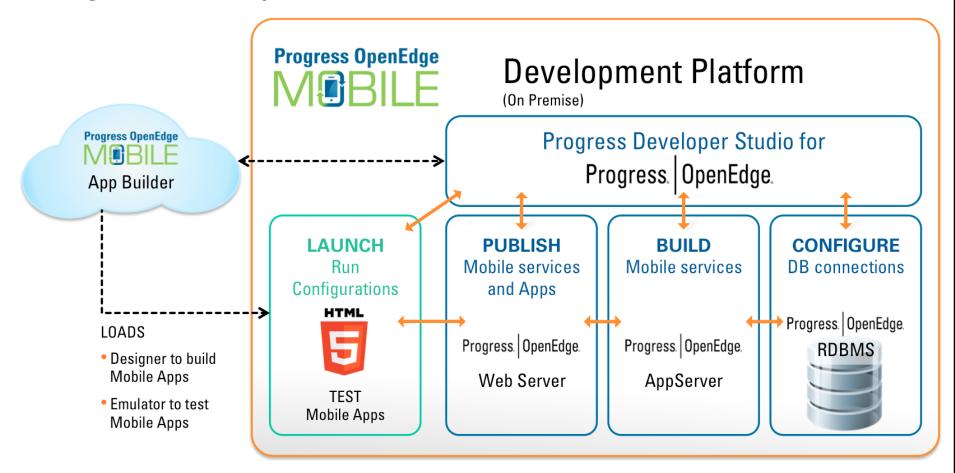

#### **Mobility Sample App...**

- PSDN post by Shelley Chase
- http://communities.progress.com/pcom/message /170354#170354
- Frontent app project
- Very small AppServer project
- Step-by-step guide

#### **Agenda**

- OpenEdge Mobile Overview
- Backend Architecture and Components
- JSDO Overview
- "Business Entity" class
- Parameter passing
- Working with ProDatasets
- Exposing ABL methods and procedures
- PDSOE support views

#### **Backend Architecture**

- Progress AppServer is the Backend for retrieving and updating data, execute ABL
- REST as the communication protocol between mobile device and AppServer
- REST Adapter executed in Tomcat 7 Java Servlet Container (similar to WSA and AIA)
- "ProxyGen" functionality integrated into PDSOE
- JSON as the data format between mobile device and AppServer
- Build on current standards and protocols

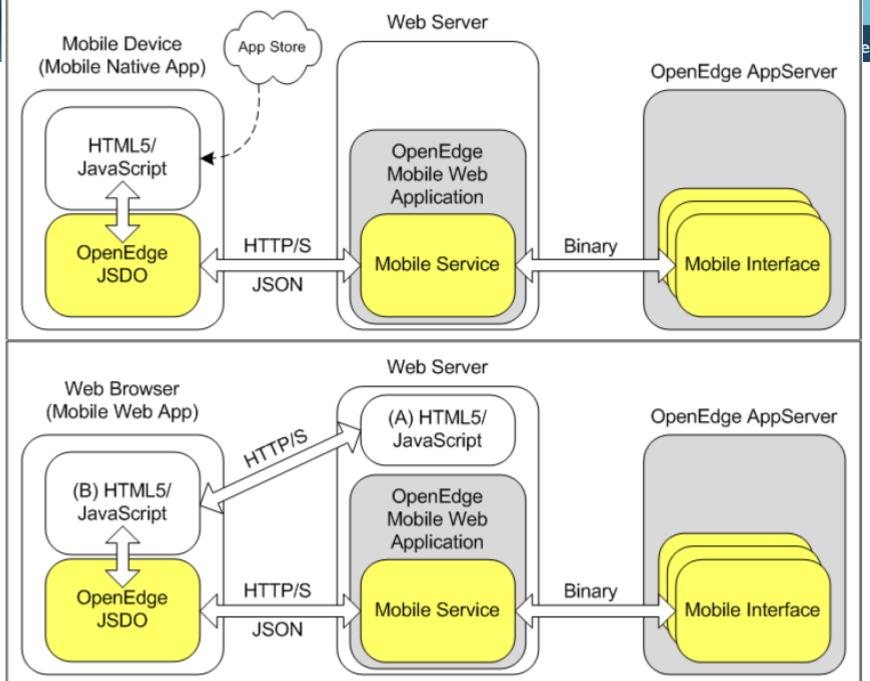

#### **OpenEdge Web Server**

- Tomcat 7, installed with Progress for development
- %DLC%\servers\tomcat
- No need to fiddle around with Tomcat installation anymore

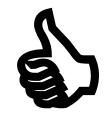

- Default port: 8980
- Hosting of
  - OERM (REST Manager)
  - Mobile App (Web Server for a mobile app)
  - Mobile Service (REST access for an application)

#### OpenEdge Web Server

- Started from OpenEdge Explorer / OpenEdge Management
- Servers view in Progress Developer Studio
- protc command

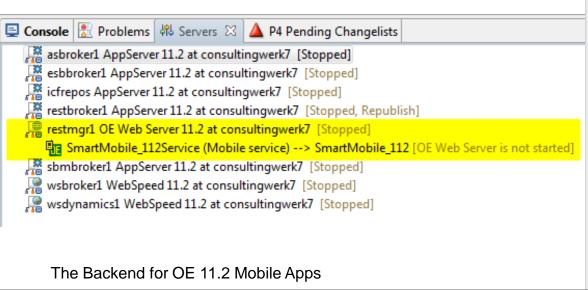

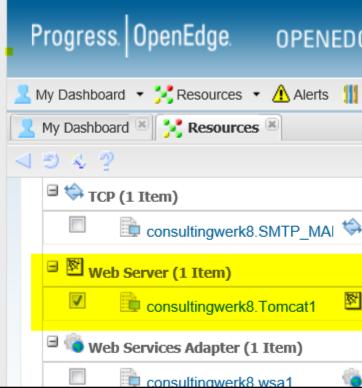

### Consultingwerk

software architecture and development

```
Proeny 11.2
OpenEdge Release 11.2.1 as of Mon Apr 29 19:26:32 EDT 2013
proenv>protc
Usage: catalina ( commands ... )
commands:
 debug
                    Start Catalina in a debugger
 debug -security
                    Debug Catalina with a security manager
  .jpda start
                    Start Catalina under JPDA debugger
                    Start Catalina in the current window
  run
                    Start in the current window with security manager
 run -security
                    Start Catalina in a separate window
  start
 start -security
                    Start in a separate window with security manager
 stop
                    Stop Catalina
 configtest
                    Run a basic syntax check on server.xml
 version
                    What version of tomcat are you running?
proenv>protc version
Executing Tomcat operation version
                              ""C:\Progress\OPENED~4"\servers\tomcat\webapps"
Using OPĔNEDGE_WEBĀPPS:
Using OPENEDGE_WEBLOGS:
                              "c:\Work\OpenEdge112"
                              "8980"
Using OPENEDGE_HTTP_PORT:
Using CATALINA_BASE:
                       ""C:\Progress\OPENED~4"\servers\tomcat"
Using CATALINA HOME:
                       ""C:\Progress\OPENED~4"\servers\tomcat"
Using CATALINA_TMPDIR: ""c:\Work\OpenEdge112\tomcat_wrkdir""
Using JRE_HOME:
                       "C:\Progress\OPENED~4\jre"
Using CLASSPATH:
                       ""C:\Progress\OPENED~4"\servers\tomcat\bin\bootstrap.jar;
"C:\Progress\OPENED~4"\servers\tomcat\bin\tomcat-juli.jar"
Server version: Apache Tomcat/7.0.30
                Sep 2 2012 09:50:47
Server built:
Server number:
                7.0.30.0
OS Name:
                Windows 7
OS Version:
                6.1
Architecture:
                x86
JVM Version: 1.6.0 27-b07
JUM Vendor:
                Sun Microsystems Inc.
```

#### **REST protocol**

- Representional state transfer
- W3C standard
- Typically http/1.1 transport
- Simpler then SOAP web services
- Client and Server communicate about the state of an object
- State transitions as the message
- Client may request (GET) using URI
- Client may post using request content
- Twitter API, JIRA API, Jenkins API

#### REST "verbs"

- Additional http REQUEST\_METHOD's
- Multiple interactions on the same URI
- GET client requests resource (record), should not modify the resource
- POST client posts a new instance of the resource (create a record)
- PUT client posts a modification of a resource (update record)
- DELETE client requests deletion of a resource

. . .

#### **Sample**

- ABL Client invoking Twitter API
- http://search.twitter.com/search.json?q=progress sw&rpp=50&include\_entities=false&result\_type= mixed

#### JSON – JavaScript Object Notation

- The "little brother of XML"
- Originates from JavaScript development
- JavaScript objects can be written to and read from JSON, also supported in other languages
- More lightweight, typically smaller than XML (no need for end tag)
- OE10.2B, support for READ/WRITE-JSON of ProDataset and Temp-Table
- OE11.0, support for JSON ObjectModel Parser
- OE11.2, document format of the REST Adapter
- Mime-Type: application/json

software architecture and development

#### Sample ProDataset JSON output

- { } wraps a single object
- [] wraps an array of objects
- All strings are quoted
- Data types: Number, String, Boolean, Array, Object, Null
- Everything else must be passed as a String (e.g. Date)

```
{"ds0rder": {
  "eOrder": [
      "Ordernum": 1.
      "CustNum": 53,
      "OrderDate": "2009-01-23",
      "ShipDate": "2009-01-28",
      "PromiseDate": "2009-01-28",
      "Carrier": "FlyByNight Courier",
      "Instructions": "Handle with care",
      "SalesRep": "RDR",
      "OrderStatus": "Shipped",
      "Creditcard": "Master Card",
      "eOrderLine": [
          "Ordernum": 1,
          "Linenum": 1,
          "Itemnum": 54,
          "Price": 4.86.
          "Qty": 30,
          "Discount": 10,
          "ExtendedPrice": 131.22,
          "OrderLineStatus": "Shipped"
```

18

#### **Testing REST Operations**

- Several Clients for testing REST applications are available
- Example: Postman extension to the Google Chrome browser
  - Build all request parameters
  - Run all REST request methods
  - History of previous requests
  - Store Request for reuse in Collections
  - Export Collections to local files

#### **Demo – Postman for OE AppServer**

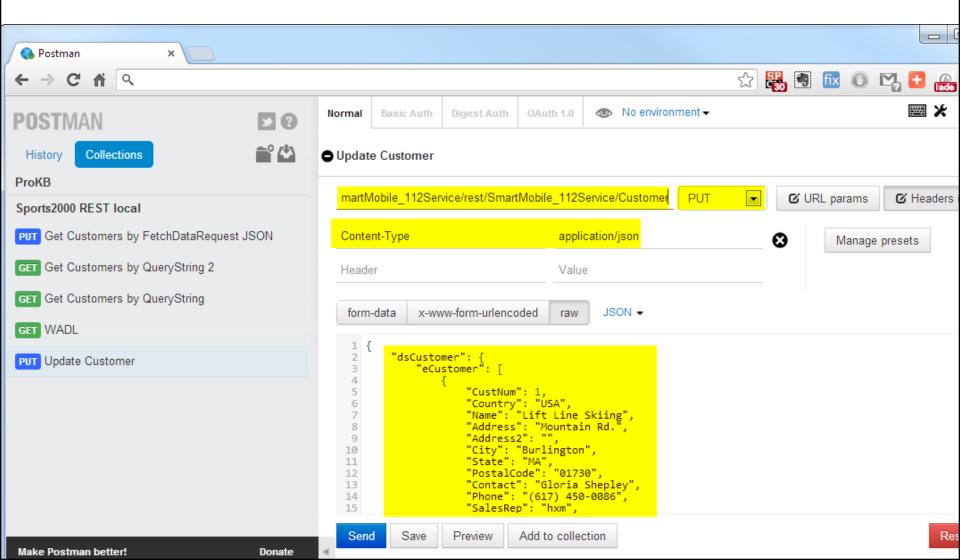

#### **Agenda**

- OpenEdge Mobile Overview
- Backend Architecture and Components
- JSDO Overview
- "Business Entity" class
- Working with ProDatasets
- Exposing ABL methods and procedures
- PDSOE support views

#### JSDO – JavaScript Data Object

- Provides client side access to the backend resources ("Business Entity")
- A JavaScript class provided by Progress
- progress.data.JSDO class
- A single instance provides access to a single OpenEdge resource (class, procedure)

#### Catalog file

- The JSDO needs the catalog during initialization
- The catalog provides information
  - about the schema of the Temp-Tables and ProDatasets exposed by the mobile service
  - about the methods exposed by the mobile service resources and their parameters
- Automatically generated by PDSOE
- Required when defining JSDO service in the mobile AppBuilder

#### **Catalog location**

- catalogURI: http://<server>:8980/MyMobileService/static/mobile/MyMobileService.json
- JSON File itself
- Hint: verify contents of catalog file after changing exposed methods and data structures to make sure the catalog is up to date!

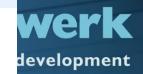

```
"version": "1.0",
"lastModified": "Sat Jun 08 08:09:03 CEST 2013",
"services": [{
    "name": "SmartMobile 112Service",
    "address": "\/rest\/SmartMobile_112Service",
    "useRequest": true,
    "resources": [
        {
            "name": "Customer",
            "path": "\/Customer",
            "schema": {
                "type": "object",
                "additionalProperties": false,
                "properties": {"dsCustomer": {
                    "type": "object",
                    "additionalProperties": false,
                    "properties": {"eCustomer": {
                        "type": "array",
                        "items": {
                             "additionalProperties": false,
                             "properties": {
                                 " id": {"type": "string"},
                                 "CustNum": {
                                     "type": "integer",
                                     "default": 0,
                                     "title": "Cust Num"
                                 }.
                                 "Country": {
                                     "type": "string",
                                     "default": "USA",
                                     "title": "Country"
                                 },
                                 "Name": {
                                     "type": "string",
                                     "default": "",
                                     "title": "Name"
                                 },
                                 "Address": {
                                     "type": "string",
                                     "default": "",
                                     "title": "Address"
```

## Consultingwerk

software architecture and development

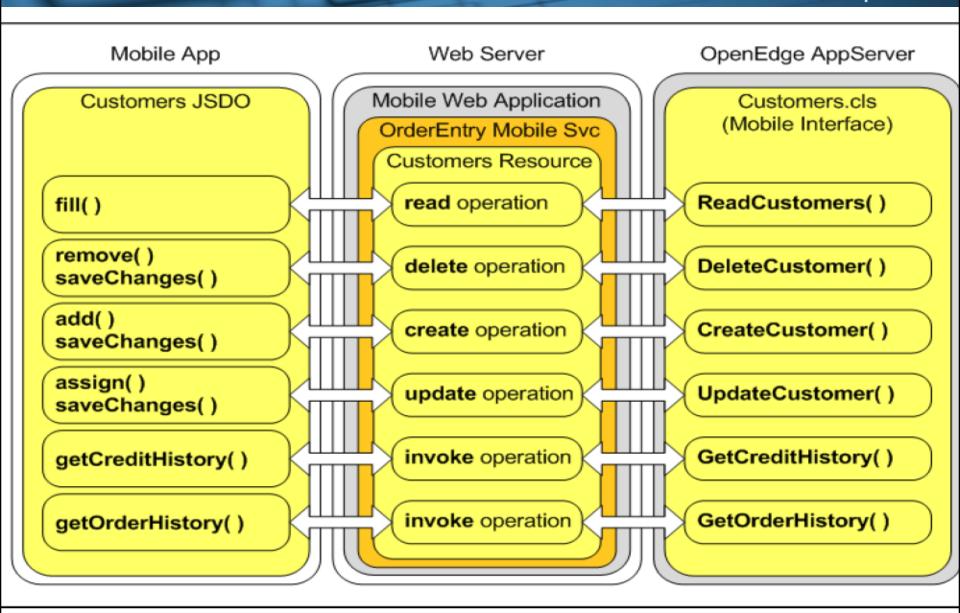

#### JSDO – "Business Entity" mapping

- The ABL Resource may support standard CRUD operations
  - fill (filter AS CHARTER, OUTPUT dataset)
  - create (INPUT-OUTPUT dataset)
  - update (INPUT-OUTPUT dataset)
  - delete (INPUT-OUTPUT dataset)
- Signature of standard CRUD methods is fixed
- Other methods may be exposed with custom signature

#### **Agenda**

- OpenEdge Mobile Overview
- Backend Architecture and Components
- JSDO Overview
- "Business Entity" class
- Working with ProDatasets
- Exposing ABL methods and procedures
- PDSOE support views

#### "Business Entity" class

- PDSOE Wizard for a class with full CRUD support
- New Singleton run mode
- Term "Business Entity" is more than confusing as in proper OERA terms this is supposed to be part of the Service Interface
- I prefer to talk of an Business Entity (Service) Interface that provides access to an Business Entity that must not be specific to OE Mobile / The REST Adapter (used also in GUI app)

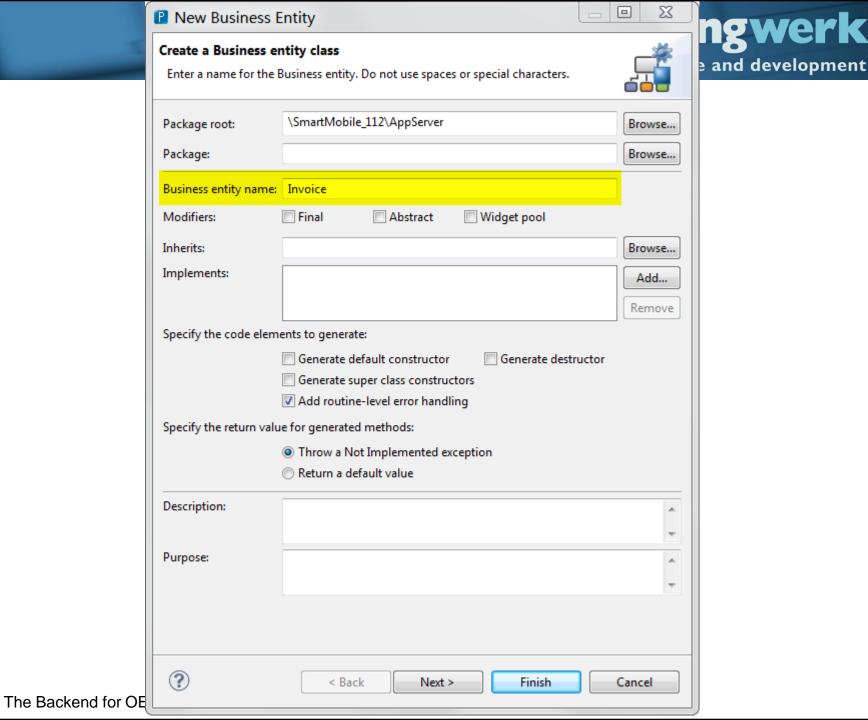

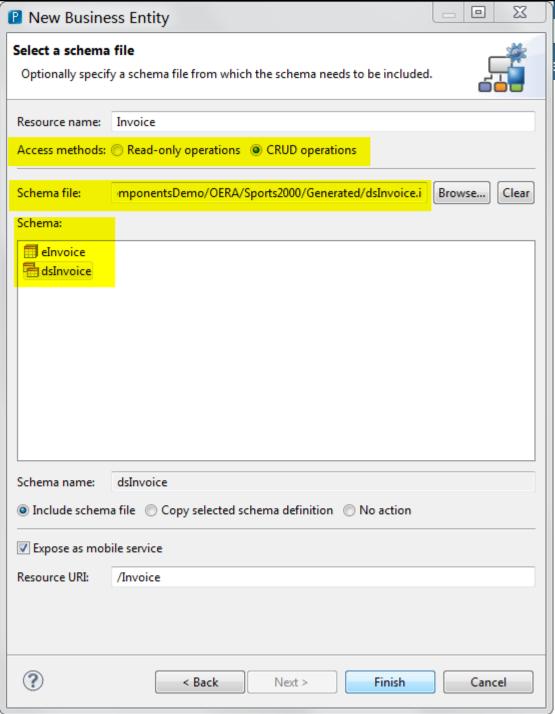

ngwerk
and development

#### Demo

- Create "Business Entity" class
- Review generated code

#### "Business Entity" methods

- Standard methods need to be VOID
- All standard CRUD methods need to use the same data structure (same Temp-Table or same ProDataset)
- Filter parameter of read method MUST be called "filter"
- Usage/purpose of the filter parameter is up to us
- Custom methods may use other Datasets or Temp-Tables

#### "Business Entity" methods

- Dataset Relations may not be NESTED
- Methods may throw error to the client

#### Critical issue in OpenEdge 11.2 and 11.2.1

- When ProDataset Temp-Table fields are defined with XML attributes, the Temp-Table will not be parsed properly
- Typically leads to Temp-Tables with only a single field (parser seems to stop after first field)
- May require generating a "clean" duplicate of the Temp-Table definition, if the same schema is also required for XML output <sup>(2)</sup>
- Can be verified in the catalog file!

software architecture and development

#### This Temp-Table definition will fail

```
DEFINE {&ACCESS} TEMP-TABLE eCustomer NO-UNDO {&REFERENCE-ONLY} &IF DEFINED (NO-BEFORE) EQ 0 &THEN BEFORE-TABLE eCustomer
    FIELD CustNum AS INTEGER FORMAT ">>>>9":U INIT "0":U LABEL "Cust Num":T SERIALIZE-NAME "CustNum":U XML-DATA-TYPE ":
    FIELD Country AS CHARACTER FORMAT "x(20)":U INIT "USA":U LABEL "Country":T SERIALIZE-NAME "Country":U XML-DATA-TYPE
    FIELD Name AS CHARACTER FORMAT "x (30)": U LABEL "Name": T SERIALIZE-NAME "Name": U XML-DATA-TYPE "string": U XML-NODE-
    FIELD Address AS CHARACTER FORMAT "x(35)":U LABEL "Address":T SERIALIZE-NAME "Address":U XML-DATA-TYPE "string":U )
    FIELD Address2 AS CHARACTER FORMAT "x(35)": U LABEL "Address2": T SERIALIZE-NAME "Address2": U XML-DATA-TYPE "string":
    FIELD City AS CHARACTER FORMAT "x(25)":U LABEL "City":T SERIALIZE-NAME "City":U XML-DATA-TYPE "string":U XML-NODE-T
    FIELD State AS CHARACTER FORMAT "x(20)":U LABEL "State":T SERIALIZE-NAME "State":U XML-DATA-TYPE "string":U XML-NOI
    FIELD PostalCode AS CHARACTER FORMAT "x(10)":U LABEL "Postal Code":T SERIALIZE-NAME "PostalCode":U XML-DATA-TYPE "
    FIELD Contact AS CHARACTER FORMAT "x(30)":U LABEL "Contact":T SERIALIZE-NAME "Contact":U XML-DATA-TYPE "string":U X
    FIELD Phone AS CHARACTER FORMAT "x(20)": U LABEL "Phone": T SERIALIZE-NAME "Phone": U XML-DATA-TYPE "string": U XML-NOI
    FIELD SalesRep AS CHARACTER FORMAT "x(4)":U LABEL "Sales Rep":T SERIALIZE-NAME "SalesRep":U XML-DATA-TYPE "string"
    FIELD CreditLimit AS DECIMAL FORMAT "->,>>>,>>9":U INIT "1500":U LABEL "Credit Limit":T SERIALIZE-NAME "CreditLimit
   FIELD Balance AS DECIMAL FORMAT "->,>>>,>>9.99":U INIT "0":U LABEL "Balance":T SERIALIZE-NAME "Balance":U XML-DATA
    FIELD Terms AS CHARACTER FORMAT "x(20)":U INIT "Net30":U LABEL "Terms":T SERIALIZE-NAME "Terms":U XML-DATA-TYPE "st
    FIELD Discount AS INTEGER FORMAT ">>9%":U INIT "O":U LABEL "Discount":T SERIALIZE-NAME "Discount":U XML-DATA-TYPE
   FIELD Comments AS CHARACTER FORMAT "x(80)": U LABEL "Comments": T SERIALIZE-NAME "Comments": U XML-DATA-TYPE "string"
    FIELD Fax AS CHARACTER FORMAT "x(20)":U LABEL "Fax":T SERIALIZE-NAME "Fax":U XML-DATA-TYPE "string":U XML-NODE-TYPE
    FIELD EmailAddress AS CHARACTER FORMAT "x(50)":U LABEL "Email":T SERIALIZE-NAME "EmailAddress":U XML-DATA-TYPE "st
    FIELD Flags AS CHARACTER FORMAT "X(8)":U LABEL "Notes":T
    FIELD SmartRecordKev AS CHARACTER FORMAT "X(80)":U
    FIELD SmartAttachments AS LOGICAL FORMAT "ves/no":U INIT "no":U LABEL "Attachments":T
    FIELD SmartComments AS LOGICAL FORMAT "yes/no":U INIT "no":U LABEL "Comments":T
    INDEX Comments AS WORD-INDEX Comments ASCENDING
    INDEX CountryPost Country ASCENDING PostalCode ASCENDING
    INDEX CustNum AS UNIQUE PRIMARY CustNum ASCENDING
    INDEX Name Name ASCENDING
    INDEX SalesRep SalesRep ASCENDING
```

software architecture and development

#### This Temp-Table definition will succeed

```
DEFINE {&ACCESS} TEMP-TABLE eCustomer NO-UNDO {&REFERENCE-ONLY} &IF DEFINED (NO-BEFORE) EQ 0 &THEN BEFORE-TABLE eCustomer
    FIELD CustNum AS INTEGER FORMAT ">>>>9":U INIT "0":U LABEL "Cust Num":T
    FIELD Country AS CHARACTER FORMAT "x(20)":U INIT "USA":U LABEL "Country":T
    FIELD Name AS CHARACTER FORMAT "x(30)":U LABEL "Name":T
    FIELD Address AS CHARACTER FORMAT "x (35)": U LABEL "Address": T
    FIELD Address2 AS CHARACTER FORMAT "x(35)":U LABEL "Address2":T
    FIELD City AS CHARACTER FORMAT "x(25)":U LABEL "City":T
    FIELD State AS CHARACTER FORMAT "x(20)":U LABEL "State":T
    FIELD PostalCode AS CHARACTER FORMAT "x(10)":U LABEL "Postal Code":T
    FIELD Contact AS CHARACTER FORMAT "x (30)": U LABEL "Contact": T
    FIELD Phone AS CHARACTER FORMAT "x(20)":U LABEL "Phone":T
    FIELD SalesRep AS CHARACTER FORMAT "x(4)":U LABEL "Sales Rep":T
    FIELD CreditLimit AS DECIMAL FORMAT "->,>>>,>>9":U INIT "1500":U LABEL "Credit Limit":T
    FIELD Balance AS DECIMAL FORMAT "->,>>>,>>9.99":U INIT "0":U LABEL "Balance":T
    FIELD Terms AS CHARACTER FORMAT "x(20)":U INIT "Net30":U LABEL "Terms":T
    FIELD Discount AS INTEGER FORMAT ">>>9%":U INIT "0":U LABEL "Discount":T
    FIELD Comments AS CHARACTER FORMAT "x(80)":U LABEL "Comments":T
    FIELD Fax AS CHARACTER FORMAT "x(20)":U LABEL "Fax":T
    FIELD EmailAddress AS CHARACTER FORMAT "x(50)":U LABEL "Email":T
    INDEX Comments AS WORD-INDEX Comments ASCENDING
    INDEX CountryPost Country ASCENDING PostalCode ASCENDING
    INDEX CustNum AS UNIOUE PRIMARY CustNum ASCENDING
    INDEX Name Name ASCENDING
    INDEX SalesRep SalesRep ASCENDING
```

## **Agenda**

- OpenEdge Mobile Overview
- Backend Architecture and Components
- JSDO Overview
- "Business Entity" class
- Working with ProDatasets
- Exposing ABL methods and procedures
- PDSOE support views

## Working with ProDatasets and Temp-Tables

- The JSDO supports passing a ProDataset (Temp-Table) between client and AppServer
  - fill: OUTPUT
  - create: INPUT-OUTPUT
  - update: INPUT-OUTPUT
  - delete: INPUT-OUTPUT
- Currently no support for ProDataset Before-Table and ROW-STATE
- This may be a serious limitation if you plan to reuse existing Business Entities!

#### **JSDO fill / Read method**

- INPUT cFilter AS CHARACTER
- A single CHARACTER parameter, may be passed for filtering, batching, ..., we are free to use it as needed
- No additional parameters (context) may be returned back by the method
- All context information (like last row num or ROWID for batching) needs to be part of the ProDataset

#### **JSDO** create / Create Method

- INPUT-OUTPUT Parameter for the ProDataset of Temp-Table
- No BEFORE-TABLE information is provided
- The MARK-ROW-STATE method of the ProDataset Buffer may be used to create BEFORE-TABLE with ROW-CREATED state

```
FOR EACH eCustomer:

BUFFER eCustomer:MARK-ROW-STATE (ROW-CREATED) .

END.
```

#### JSDO assign / Update Method

- INPUT-OUTPUT Parameter for the ProDataset of Temp-Table
- No BEFORE-TABLE information is provided
- The MARK-ROW-STATE method of the ProDataset Buffer may be used to create BEFORE-TABLE with ROW-MODIFIED state

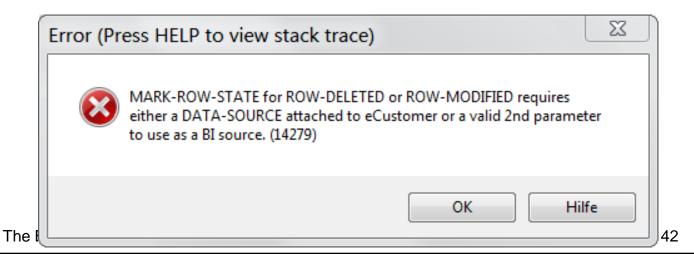

## ProDataset Update without before records

- We need to either attach a DATA-SOURCE to the Temp-Table (but in my OERA understanding the BE Interface should not know the DATA-SOURCE)
- Or provide another Buffer to be used as the source for the before record
- It's similar to classic ABL: You need to read a record before you can modify it!
- In OERA: Use the same Business Entity to fetch the record from the Data-Source (into a dynamic ProDataset)

#### Consultingwerk

software architecture and development

```
FOR EACH eCustomer:
    /* Build a request object to fetch the record from the Business Entity
       using the unique key information */
    oFetchDataRequest =
        NEW FetchDataRequest
            ("eCustomer":U,
             SUBSTITUTE ("FOR EACH eCustomer WHERE eCustomer.CustNum = &1",
                         eCustomer.CustNum).
             1) .
    /* Perform the read Request for the original record
       into a dynamic dataset */
    ServiceInterface: FetchData ({&BusinessEntityName},
                                oFetchDataRequest,
                                OUTPUT DATASET-HANDLE hReferenceDataset) .
    hReferenceDataset::eCustomer:FIND-FIRST () .
    /* Set the eCustomer record (from OE Mobile) to
       the modified ROW-STATE) */
    BUFFER eCustomer: MARK-ROW-STATE (ROW-MODIFIED, hReferenceDataset::eCustomer: HANDLE) .
    FINALLY:
        DELETE OBJECT hReferenceDataset .
    END FINALLY.
END.
ServiceInterface:SaveChanges ({&BusinessEntityName},
                              INPUT-OUTPUT DATASET dsCustomer) .
```

#### Demo

- Use Postman to update customer record in sports2000 database
- Review output in AppServer logfile
- Compare with ABL GUI for .NET application

#### **JSDO** remove / Delete Method

- INPUT-OUTPUT Parameter for the ProDataset of Temp-Table
- No BEFORE-TABLE information is provided
- The MARK-ROW-STATE method of the ProDataset Buffer may be used to create BEFORE-TABLE with ROW-DELETED state
- Same as with ROW-MODIFIED/Update method

#### **Alternative solutions...**

- Don't rely on the BEFORE-TABLE in your Data-Access (update) logic
  - Update database without DATA-SOURCE
  - Don't use the SAVE-ROW-CHANGES
  - Loss of a lot of flexibility provided by ProDataset
  - May loose code-reuse with other clients
- Store "real" before image when records are read in a session store on the AppServer
  - OpenEdge Database
  - File System

## **Agenda**

- OpenEdge Mobile Overview
- Backend Architecture and Components
- JSDO Overview
- "Business Entity" class
- Working with ProDatasets
- Exposing ABL methods and procedures
- PDSOE support views

## **Exposing ABL methods and procedures**

- The REST Adapter can be used to expose "any" ABL class or procedure to REST clients and OE Mobile
- The REST Adapter is currently the only client to the AppServer that can call into classes directly! (need more of that)
- Definition is based on @Annotations ().
- Annotations are like technical comments in the source code
- Annotations make the ProxyGen obsolete!

## Singleton run

- New run mode for classes and procedures
- Currently only supported by REST Adapter
- Allows exposing of class methods and internal procedures without the overhead of state-less bound
- No need to instantiate, run procedure, destroy
- Class or procedure instantiated automatically at first use
- Cannot be unloaded... without AppServer agent restart

#### **Defining the Service Interface**

• Add the necessary annotations to a procedure or class use the context menu of the PDSOE project:

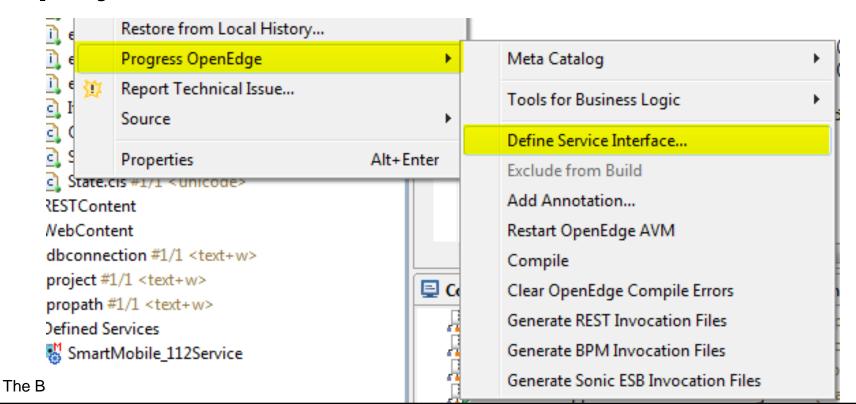

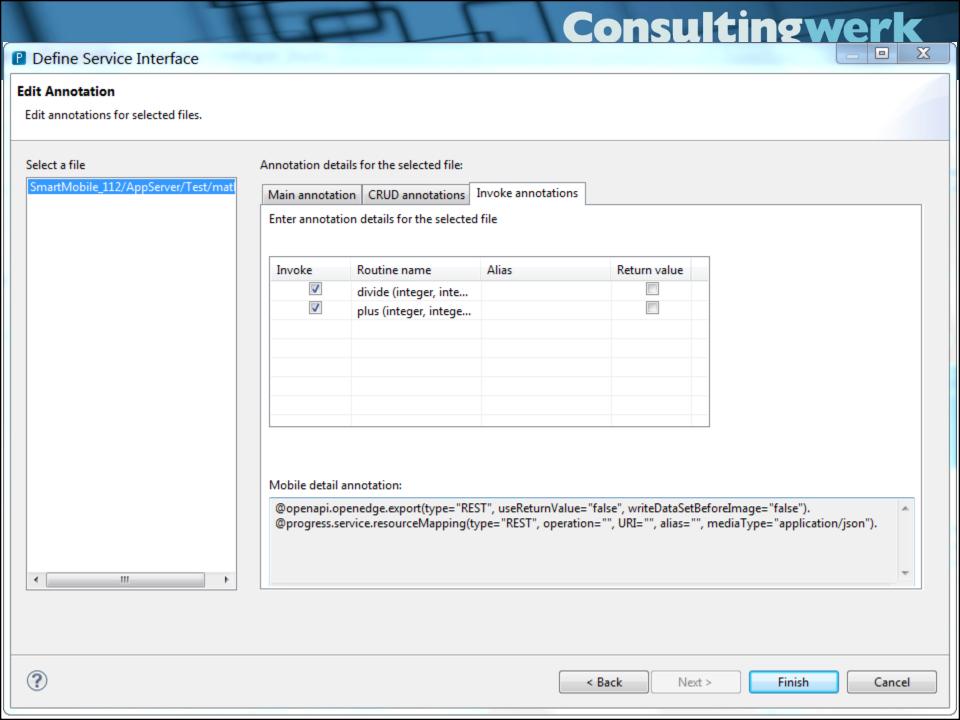

#### Demo

- Create a custom .p file and add @Annotations. using the "Define Service Interface" dialog
- Add new procedure to "Service"
- Review math.p internal procedures
- Test in Postman

http://localhost:8980/SmartMobile\_112Service/rest/SmartMobile\_112Service/?\_wadl

#### **Defining the Service Interface**

- Be careful when using the dialog with existing REST resources
- The tool may overwrite @Annotations. without warning
- May have severe impact on "Business Entity"
- May be used only for new methods

## **Agenda**

- OpenEdge Mobile Overview
- Backend Architecture and Components
- JSDO Overview
- "Business Entity" class
- Working with ProDatasets
- Exposing ABL methods and procedures
- PDSOE support views

#### **PDSOE Support Views**

- Key functionality to expose ABL logic and interact with the REST Adapter is available from PDSOE views
  - Resource View, access to context menu Tools
    - Defined Services Node
  - Servers View
    - Server Editor, AppServer Run Configuration

#### software architecture and development

#### **Defined Services in the Resource View**

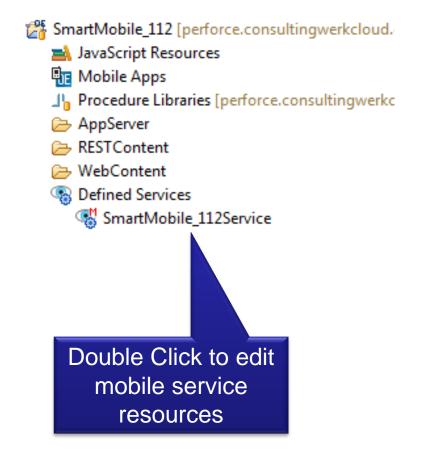

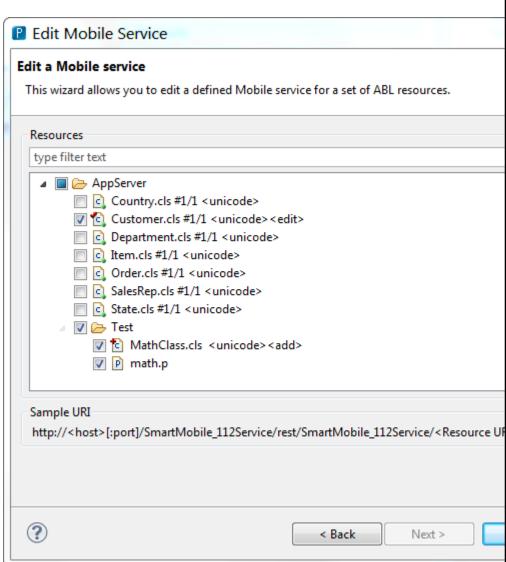

#### **Servers View**

 Allows you to publish changes to the AppServer and the OpenEdge Web Server (Tomcat)

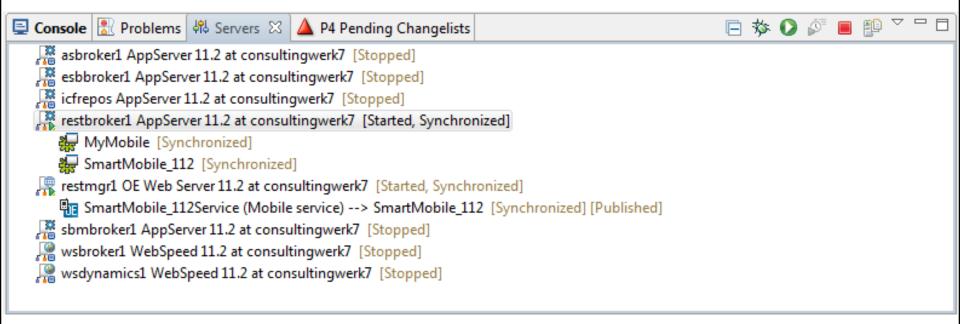

## **AppServer functionality**

- Start / Stop / Publish
- Add/Remove: Associates projects with the AppServer
- Double Click AppServer for Server Editor
- Edit Publish properties, edit AppServer Run Configuration (DB's, PROPATH)

## Consultingwerk

|                                                                           |                        |                                  | software architecture and de                                    | velopilient |
|---------------------------------------------------------------------------|------------------------|----------------------------------|-----------------------------------------------------------------|-------------|
| Customer.cls                                                              | MathClass.cls          | restbroker1 AppServer 11.2 at co | nsultingwerk7 🖾                                                 |             |
| <b>∃</b> Overview                                                         |                        |                                  |                                                                 |             |
|                                                                           |                        |                                  |                                                                 |             |
| General Information                                                       |                        |                                  | ▼ Publishing                                                    |             |
| Specify the host name and other common settings.                          |                        |                                  | Modify settings for publishing.                                 |             |
| Server name:                                                              | restbroker1 A          | ppServer 11.2 at consultingwerk7 | <ul> <li>Never publish automatically</li> </ul>                 |             |
| Host name:                                                                | Host name: localhost   |                                  | <ul> <li>Automatically publish when resources change</li> </ul> |             |
|                                                                           |                        |                                  | <ul> <li>Automatically publish after a build event</li> </ul>   |             |
| Nuntime Environment: OpenEdge AppServer 11.2 ▼  Open launch configuration |                        |                                  | Publishing interval (in seconds):                               | 15          |
|                                                                           |                        |                                  | ▼ Timeouts                                                      |             |
| Connection                                                                |                        |                                  | Specify the time limit to complete server operations.           |             |
| Specify the information for connection to the OpenEdge Explorer.          |                        |                                  |                                                                 |             |
| 0 51 5 1                                                                  |                        | 1                                | Start (in seconds):                                             | 60          |
| OpenEdge Explor                                                           | rer connection: Explor | er 1 <u>Configure</u>            | Stop (in seconds):                                              | 30 😩        |
| Broker name:                                                              | restbro                | oker1 - consultingwerk7 ▼        |                                                                 |             |
|                                                                           |                        |                                  | ▼ Publish Location                                              |             |
|                                                                           |                        |                                  | Specify the server publish directory.                           |             |
|                                                                           |                        |                                  | Use custom publish directory                                    |             |
|                                                                           |                        |                                  | Publish directory:                                              |             |
|                                                                           |                        |                                  | Publish source code                                             |             |
|                                                                           |                        |                                  | ▼ Publish r-code                                                |             |
|                                                                           |                        |                                  | Compile on publish                                              |             |
|                                                                           |                        |                                  | Compile options:                                                |             |

## Consultingwerk

software architecture and development

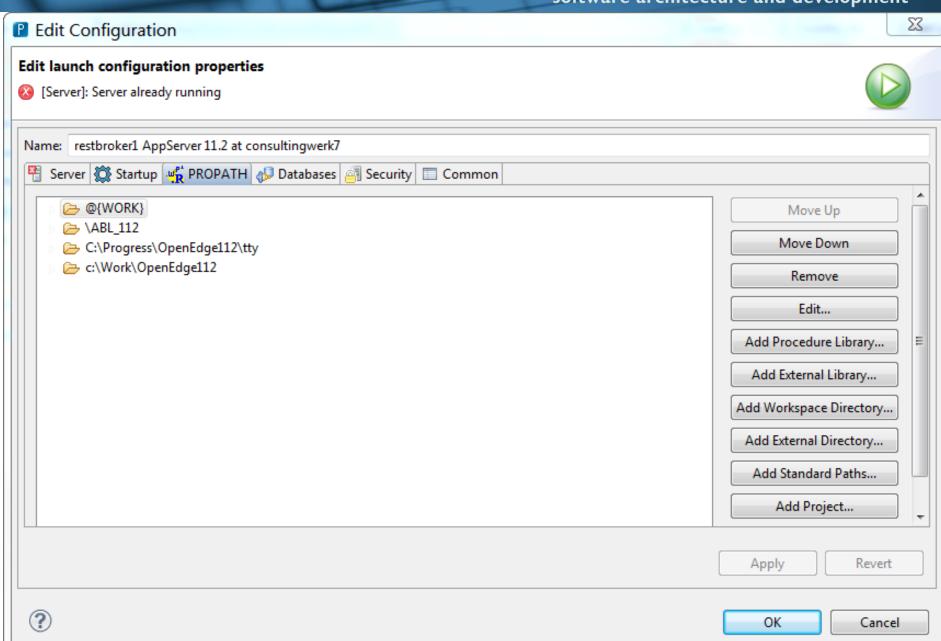

#### **Web Server functionality**

- Start / Stop / Publish
- Add/Remove: Associates Mobile Apps or REST Services with the Web Server
- Double Click Web Server for Server Editor
- Edit Publish properties, Admin Server

# Questions

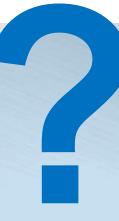

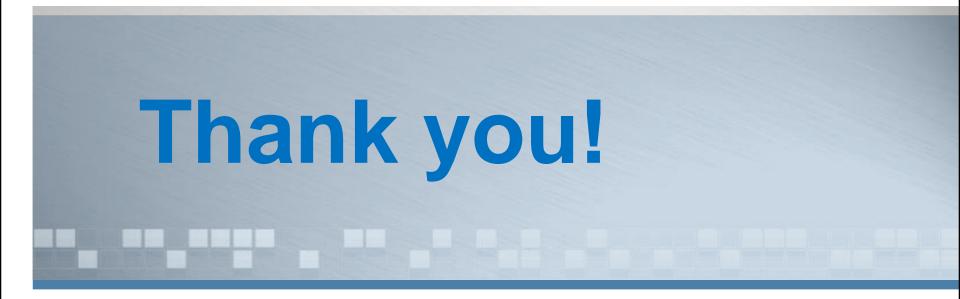